## **INSPIRON** One 2330

Hurtig startguide Pikaopas **Hurtigstart** 

# 1 Set up the keyboard and mouse  $\frac{1}{2}$

Konfigurer tastatur og mus Asenna näppäimistö ja hiiri Koble til tastatur og mus Ställ in trådlöst tangentbord och trådlös mus

### 3 Connect the power cable and turn on your computer

Tilslut netværkskablet (valgfrit tilbehør) Liitä verkkokaapeli (valinnainen) Slik kobler du til nettverkskabelen (tilleggsutstyr) Anslut nätverkskabeln (valfritt)

pal

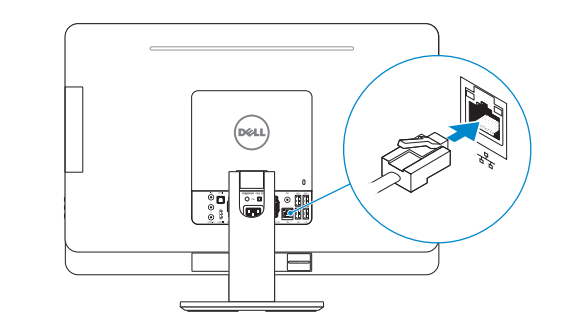

Tilslut strømkablet og tænd computeren Kytke virtajohto ja käynnistä taulutietokone Koble til strømkabelen og slå på datamaskinen Anslut strömkabeln och slå på datorn

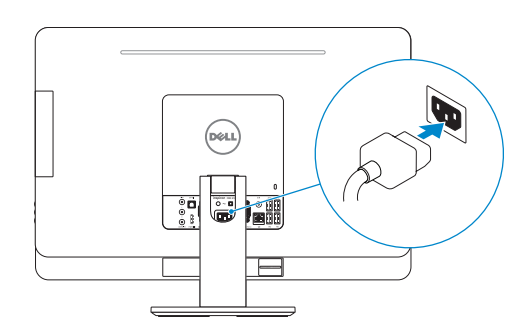

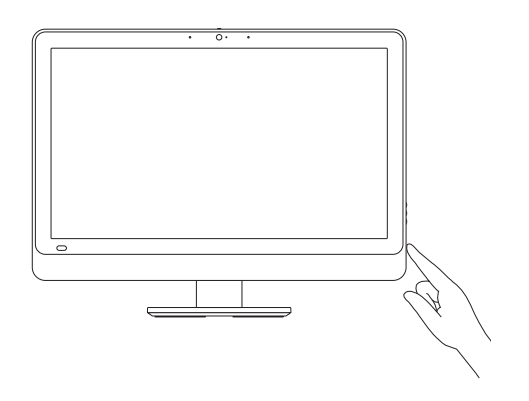

### 4 Finish Windows setup

Udfør Windows Installation | Suorita Windows-asennus loppuun Fullfør oppsett av Windows | Slutför Windows-inställningen

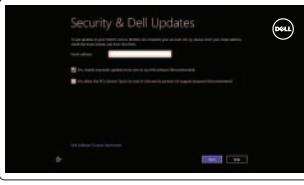

Enable security and updates

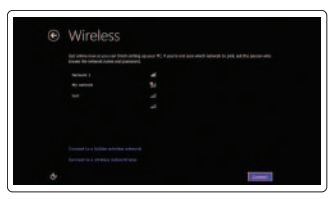

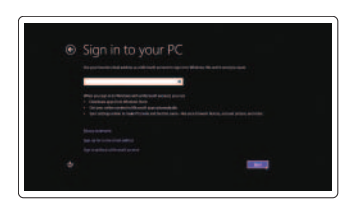

#### Aktivér sikkerhed og opdateringer

Ota suojaus ja päivitykset käyttöön Aktiver sikkerhet og oppdateringer Aktivera säkerhet och uppdateringar

Sign in to your Microsoft account or

create a local account

Log på din Microsoft-konto eller opret

en lokal konto

Kirjaudu Microsoft-tilillesi tai luo uusi tili Logg inn på Microsoft-kontoen din eller opprett en lokal konto Logga in till ditt Microsoft-konto eller

skapa ett lokalt konto

#### Connect to your network

Opret forbindelse til netværket Muodosta verkkoyhteys Koble deg til nettverket ditt Anslut till ditt nätverk

#### Explore resources

Udforsk ressourcer | Tutustu resursseihin Utforske ressursene | Utforska resurser

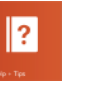

#### Help and Tips

Hjælp og tips | Ohje ja vinkkejä Hjelp og støtte | Hjälp och tips

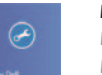

#### My Dell Min Dell | Dell-tietokoneeni Min Dell | Min Dell

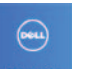

#### Register your computer

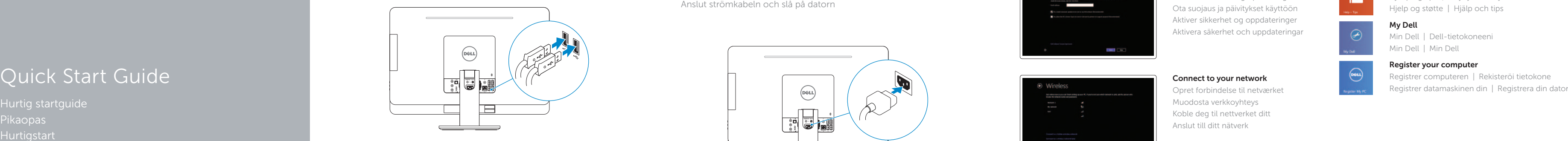

#### 2 Connect the network cable (optional)

#### Product support and manuals

Produktsupport og manualer Tuotetuki ja käyttöoppaat Produktstøtte og håndbøker Produktsupport och handböcker

#### dell.com/support dell.com/support/manuals dell.com/windows8

#### Contact Dell

Kontakt Dell | Dellin yhteystiedot Kontakt Dell | Kontakta Dell

#### Regulatory and safety

Lovgivningsmæssigt og sikkerhed Säädöstenmukaisuus ja turvallisuus Lovpålagte forhold og sikkerhet Reglering och säkerhet

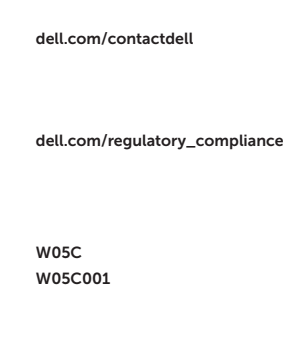

- 8. Power button
- 9. Media-card reader
- 10. USB 3.0 ports (2)
- 11. Microphone port
- 12. Headphone port

#### Regulatory model and type

- 13. S/P DIF port
- 14. VGA-in port (optional)
- 15. VGA-out port
- 16. Audio-out port
- 17. USB 3.0 ports (2)
- 18. USB 2.0 ports (2)
- 19. Network port
- 20. Power port
- 21. HDMI-in port (optional)
- 22. Composite ports
- 23. Security-cable slot
- 24. Service Tag and regulatory labels

Regulatorisk model og type Säädösten mukainen malli ja tyyppi Lovregulerende modell og type Regleringsmodell och -typ

#### Computer model

Computermodel | Tietokoneen malli Datamaskinmodell | Datormodell

Inspiron One 2330

Features

Funkce | Ominaisuudet | Funksjoner | Funktioner

#### 1. Left microphone 2. Camera 3. Camera-status light 4. Right microphone 5. Optical drive 6. Brightness-control buttons (2) 7. Input-source selection (optional)/ Display-off button

4. Høire mikrofon 5. Optisk drev

- 13. S/P DIF-port
- 14. VGA-inngang (ekstrautstyr)
- 15. VGA-utgang
- 16. Lydutgang
- 17. USB 3.0-kontakter (2)
- 18. USB 2.0-kontakter (2)
- 
- 20. Strømport
- 21. HDMI-inngang (ekstrautstyr)
- 22. Komposit-porter
- 23. Spor for sikkerhetskabel
- 24. Servicemerke og reguleringsetiketter
- 1. Vasen mikrofoni
- 2. Kamera
- 3. Kameran tilan merkkivalo
- 4. Oikea mikrofoni
- 5. Optinen asema
- 6. Kirkkaudensäätöpainikkeet (2)
- 7. Tulolähteen valinta- (Valinnainen) / 19. Verkkoportti Näytönsammutuspainike
- 8. Virtapainike
- 9. Muistikortin lukija
- 10. USB 3.0 -portit (2)
- 11. Mikrofoniliitäntä
- 12. Kuulokeliitäntä
- 13. S/P DIF-port
- 14. VGA-in-port (tillval)
- 15. VGA-ut-port
- 16. Port för utgående ljud
- 17. USB 3.0-portar (2)
- 
- 19. Nätverksport
- 20. Strömanslutning
- 21. HDMI-in-port (tillval)
- 22. Kompositportar
- 23. Plats för kabellås
- 24. Servicenummer och regleringsetiketter
- 13. S/P DIF -portti
- 14. VGA-tuloportti (valinnainen)
- 15. VGA-lähtöportti
- 16. Äänilähtö
- 17. USB 3.0 -portit (2)
- 18. USB 2.0 -portit (2)
- 
- 20. Virtakytkentä
- 21. HDMI-tuloportti (valinnainen)
- 22. Komposiittiliitännät
- 23. Suojakaapelin paikka
- 24. Huoltomerkki ja säädöstenmukaisuustarrat

1. Venstre mikrofon 2. Kamera

3. Statusindikator for kamera

6. Knapper til lysstyrkestyring (2) 7. Valg af inputskilde (valgfrit)/ Skærmens sluk-knap

8. Tænd/sluk-knap 9. Mediekortlæser 10. USB 3.0-porte (2) 11. Mikrofonport 12. Hovedtelefonport

- 13. S/P DIF-port
- 14. VGA-in-port (valgfrit tilbehør)
- 15. VGA-udgangsport
- 16. Lydudgangsport
- 17. USB 3.0-porte (2)
- 18. USB 2.0-porte (2)
- 19. Netværksport
- 20. Strømport
- 21. HDMI-in-port (valgfrit tilbehør)
- 22. Composite-porte
- 23. Sikkerhedskablets åbning
- 24. Servicekode og lovgivningsmæssige etiketter
- 1. Venstre mikrofon
- 2. Kamera
- 3. Statuslys for kamera
- 4. Høyre mikrofon
- 5. Optisk disk
- 6. Lysstyringsknapper (2)
- 7. Inngangsvelger (tilvalg)/strømbryter 19. Nettverksport skjerm
- 8. Strømknapp
- 9. Mediekortleser
- 10. USB 3.0-kontakter (2)
- 11. Mikrofonport
- 12. Hodeltelefonport
- 1. Vänster mikrofon
- 2. Kamera
- 3. Kamerastatuslampa
- 4. Höger mikrofon
- 5. Optisk enhet
- 6. Knappar för justering av ljusstyrkan (2) 18. USB 2.0-portar (2)
- 7. Knapp för val av ingångskälla (tillval)/bildskärm av
- 8. Strömbrytare
- 9. Mediakortläsare
- 10. USB 3.0-portar (2)
- 11. Mikrofonport
- 12. Hörlursport

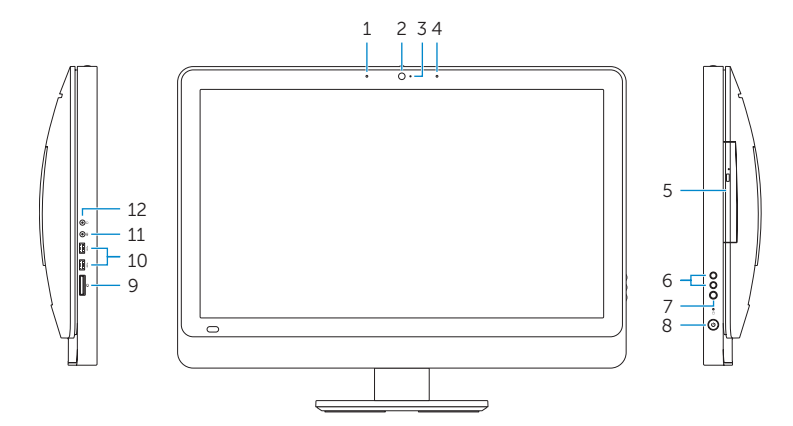

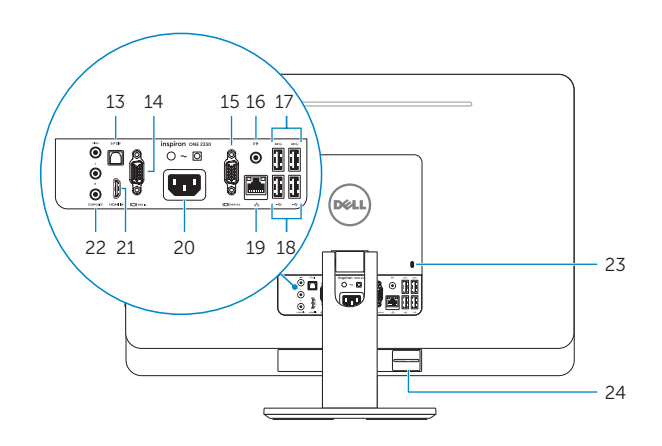

2013-09

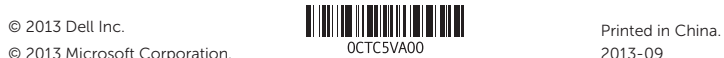

© 2013 Microsoft Corporation.